# **Setting Up Your Computer** 安装计算机 | 安裝電腦 | コンピュータのセットアップ | 컴퓨터 설치

# **A** CAUTION:

Before you set up and operate your Dell™ computer, see the safety instructions in the Product Information Guide. See your Owner's Manual for a complete list of features.

**NOTE:** Because the battery may not be fully charged, use the AC adapter to connect your new computer to an electrical outlet the first time you use the computer.

### ▲ 警告:

在安装及操作您的 Dell™ 计算机 之前,请参阅《产品信息指南》 中的安全说明。有关完整的功 能列表,请参阅您的《用户手 册》。

注: 由于电池可能没有完全充 电, 因此在第一次使用计算机时 请使用交流适配器将您的新计算 机和电源插座相连接

## ▲警告:

安裝和操作 Dell™ 電腦前,請參 考*產品資訊指南*中的安全說明。 請參考擁有者手冊瞭解完整的功 能清單。 註:因為電池可能不完全充電,

#### 當您第一次使用電腦時,使用交 流電變壓器來連接您的新電腦至 一個電源插座。

## **A** 警告:

Dell™ コンピュータをセットアップ して動作させる前に、『製品情報ガ イド』にある安全にお使いいただく ための注意をお読みください。機能 の一覧については『オーナーズマ ニュアル』を参照してください。

メモ:バッテリーはフル充電されてい ない場合がありますので、コン ピュータを初めて使用するときは、 AC アダプタを使って新しいコン ピュータをコンセントに接続してく ださい。

# ▲ 주의:

Dell™ 컴퓨터를 설정하여 작동하 .....<br>기 전에 [*제품 정보 안내*] 에 있<br>는 안전 지침을 참조하십시오. 모든 기능에 대해 [소유자 설명 서]를 참조하십시오.

주: 전지가 완전히 충전되지 않 을 수 있으므로 컴퓨터를 처음 사용시 AC 어댑터를 사용하여 새 컴퓨터에 전원을 연결하십시오

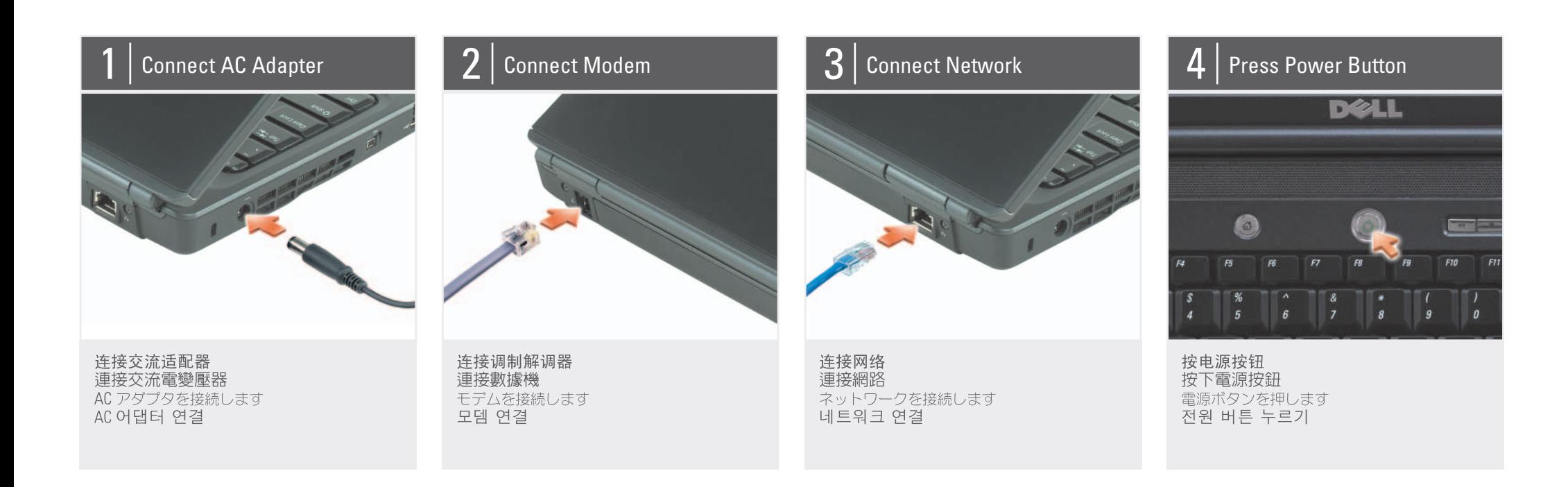

# About Your Computer | 关于您的计算机 | 關於您的電腦 | お使いのコンピュータについて | 컴퓨터 정보

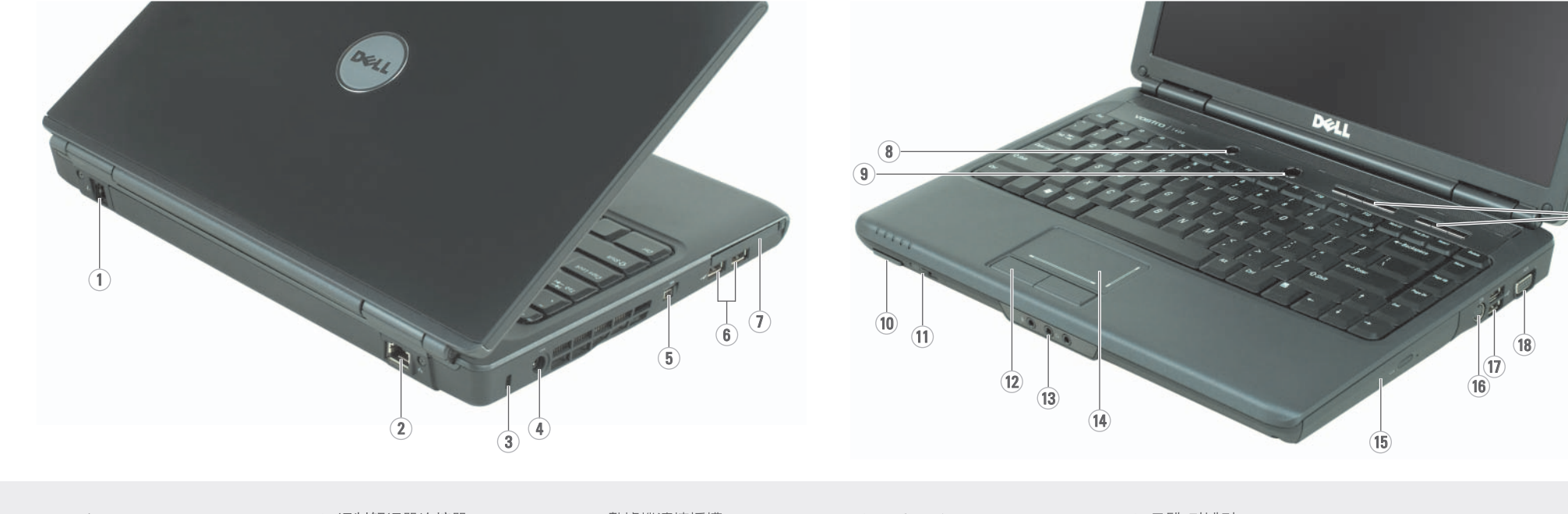

1 modem connector 2. network connector 3. security cable slot 4. AC adapter connector 5. IEEE 1394a connector 6. USB connectors (2) 7. ExpressCard slot 8. Dell MediaDirect™ button 9. power button 10. 8-in-1 media card reader 11. wireless switch 12. touch pad buttons (2) 13. audio connectors (1-microphone, 2-headphone) 14. touch pad 15. optical drive 16. S-video TV-out connector 17. USB connectors (2) 18. video connector 19. media buttons

1. 调制解调器连接器 2. 网络连接器

1. 數據機連接插槽 2. 網路連接器

1. モデムコネクタ 2. ネットワークコネクタ 1. 모뎀 커넥터 2. 네트워크 커넥터

3. 安全缆线插槽 4. 交流适配器连接器 5. IEEE 1394a 连接器 6. USB 连接器 (2个) 7. ExpressCard 插槽 8. Dell MediaDirect™ 按钮 9. 电源按钮 10.8合1介质卡阅读器 11. 无线开关 12. 触摸板按钮 (2个) 13. 音频连接器 (1-麦克风, 2-耳机) 14. 触摸板 15. 光盘驱动器 16. S 视频电视输出连接器 17. USB 连接器 (2个) 18. 视频连接器 19. 介质按钮

3. 安全纜線插槽 4. 交流電變壓器連接器 5. IEEE 1394a 連接插槽 6. USB 連接器 (2個) 7. ExpressCard 插槽 8. Dell MediaDirect™ 按鈕 9. 電源按鈕 10. 8 合 1 媒體插卡讀取器 11. 無線切換開關 12. 觸控墊按鈕 (2個) 13. 音效連接器 (1-麥克風, 2-耳機) 14. 觸控墊 15. 光碟機 16. 分離式影像電視輸出連接器 17. USB 連接器 (2個) 18. 顯示器輸出埠 19. 媒體按鈕

3. セキュリティケーブルスロット 3. 케이블 고정 슬롯 4. AC アダプタコネクタ 4. AC 어댑터 커넥터 5. IEEE 1394a コネクタ 5. IEEE 1394a 커넥터 6. USB コネクタ (2) 6. USB 커넥터 (2) 7. ExpressCard スロット 7. ExpressCard 슬롯 8. Dell MediaDirect™ ボタン 8. Dell MediaDirect™ 버튼 9. 電源ボタン 9. 전원 버튼 10. 8-in-1 미디어 카드 리더 10. 8-in-1 メディアカードリーダー 11. ワイヤレススイッチ 11. 무선 스위치 12. タッチパッドボタン (2) 12. 터치패드 단추 (2) 13. オーディオコネクタ 13. 오디오 커넥터 (1-마이크로폰, 2-헤드폰) (1-マイク、2-ヘッドフォン) 14. タッチパッド 14. 터치패드 15. 광학 드라이브 15. オプティカルドライブ 16. S-video TV 아웃 커넥터 16. S ビデオ TV 出力コネクタ 17. USB 커넥터 (2) 17. USB コネクタ (2) 18. ビデオコネクタ 18. 비디오 커넥터 19. 미디어 버튼 19. メディアボタン

「友啓 日音塔 | こでてイですのでーェンくロ | 蹴事装安 | 味算が装安

# Setting Up Your Computer

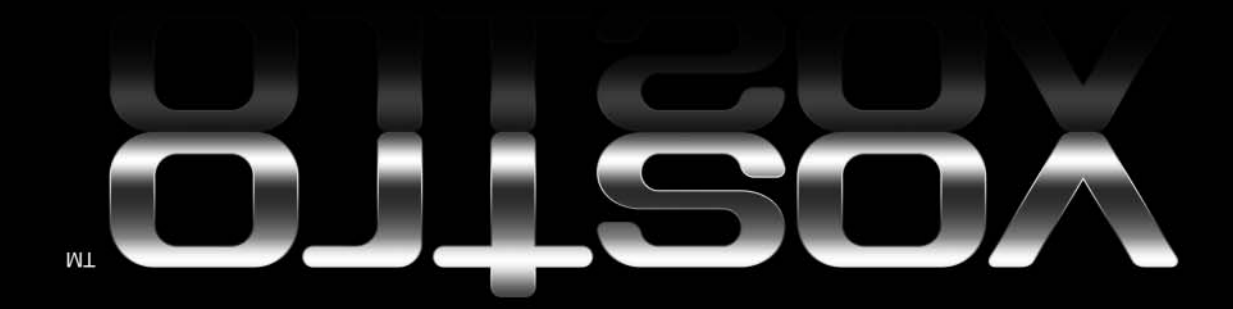

copy of the Owner's Manual, you can view it online by clicking the Documentation and Support icon on the desktop or go to support.dell.com.

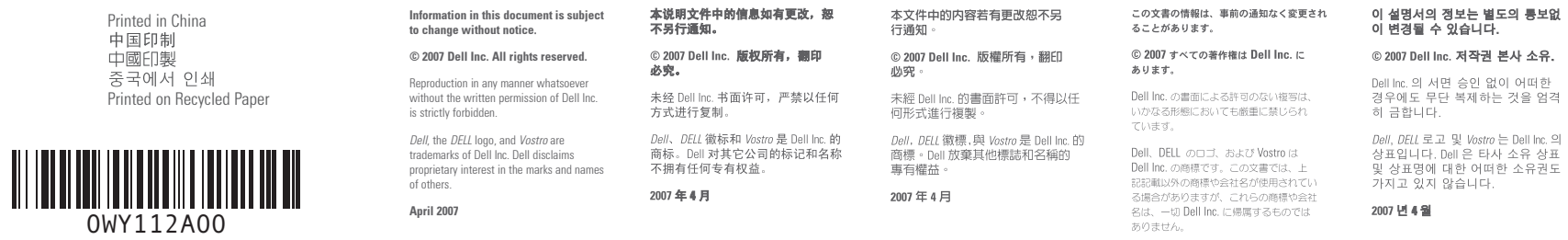

2007年4月

**DELL** 

www.dell.com | support.dell.com

Finding Answers

册》的印本, 您可 以通过单击桌面上 的 Documentation and **Support** (说明文件和 支持)图标来查看其 在线版本,或者访问 support.dell.com.

有者手冊」的影本, 您可以透過單按在桌 面上的 Documentation and Support (說明文 件與支援) 圖示或跳至 support.dell.com, 並在 線上檢視它。

さい。

サポート情報

『オーナーズマニュア ル』のコピーがない場 合、デスクトップの **Documentation and** Support (マニュアルと support (ヾニュアル)と<br>サポート)のアイコンを<br>クリックしてオンライン<br>で参照するか、 **support.** jp.dell.com で入手でき ます。

소유자 설명서 사본 이 없으면, 데스크 탑  $\supseteq$  Documentation and Support (설명서 및 지 원) 아이콘을 클릭하 거나 support.dell.com 있습니다.

#### Wireless Network (Optional)

1. Internet service 2. cable or DSL modem

3. wireless router 4. desktop computer with

network adapter (optional) 5. portable computer with wireless network card

See your computer or router's documentation for more information on how to set up and use your wireless network.

# 无线网络 (可选)

调器

1. 互联网服务 2. 电缆或 DSL 调制解

- 3. 无线路由器 4. 带有网络适配器(可
- 洗)的台式计算机 5. 带有无线网卡的便携

式计算机

请参阅您计算机或路由 器的说明文件以获得有 关如何安装及使用无线 网络的详细信息。

# 無線網路〔可選的〕

1. 網路服務 2. 連接線或 DSL 數據機 3. 無線路由器 4. 桌上型電腦伴隨網路 配接器(可選) 5. 筆記型電腦伴隨無線

網路插卡 更多資訊在於如何設定 與使用您的無線網路, 請參閱您的電腦或路由 器的說明文件。

#### ワイヤレスネットワーク (オプション) 1. インターネットサー

ビス 2. ケーブルまたは DSL モ  $\vec{\tau}/\tau$ 3. ワイヤレスルーター 4. ネットワークアダプタ 搭載デスクトップ コンピュータ (オプ ション) 5. ワイヤレスネットワー クカード搭載ノート ブックコンピュータ ワイヤレスネットワーク

のセットアップおよび使 は、お使いのコンピュー タまたはルーターのマ ニュアルを参照してくだ さい。

# 무선 네트워크 (선택사양)

1. 인터넷 서비스 2. 케이블 또는 DSL 모 뎀 3. 무선 라우터 4. 네트워크 어댑터가 장착된 데스크탑 컴 퓨터 (선택사양) 5. 무선 네트워크 카드 가 장착된 휴대용 컴 퓨터 무선 네트워크를 설치

하고 사용하는 방법에 관한 자세한 사항은 컴퓨터나 라우터 설명 서를 참조하십시오.

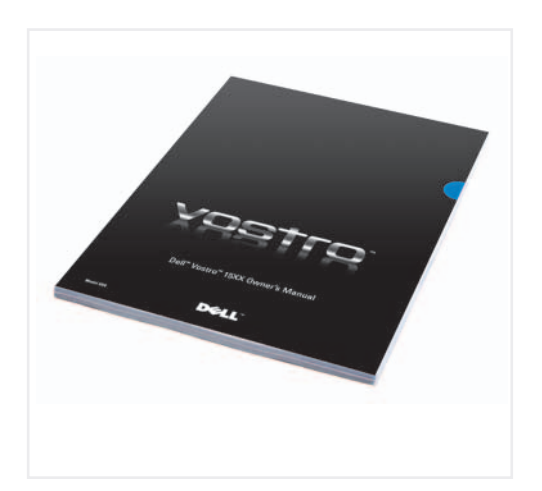

#### 查找解决方案 See your Owner's Manual for more information about using your computer If you do not have a pri

请参阅您的《用户手 册》以得到有关使用计 算机的详细信息。 如果您没有《用户手

# 查找答案

お使いのコンピュータの 更多資訊關於使用您的 使用方法の詳細に関して 電腦,請參閱您的「擁 有者手冊」。 は、『オーナーズマニュ アル』を参照してくだ 如果您沒有一份「擁

### 답변 찾기

컴퓨터 사용에 관한 자세한 내용은 [소유 자설명서] 를 참조하 십시오.

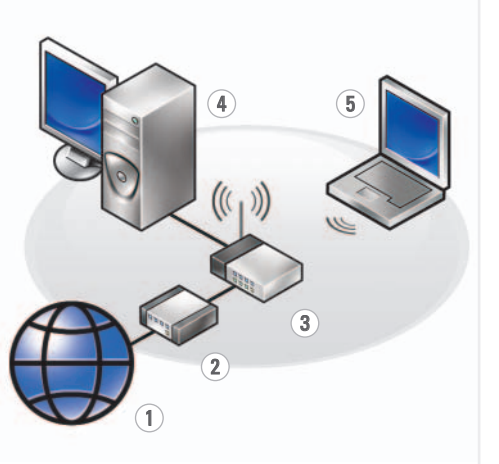